## **Enterprise Business Services (EBS) External Access Request Procedure**

## **You must complete both steps to request EBS access:**

1. Register for an NCID Account: *[https://ncid.nc.gov](https://ncid.nc.gov/)*

*If you already have an NCID, continue with step 2*

- a. Click *Register!*
- b. Select from the *Individual*
- c. Complete the *New User Registration* process as directed.

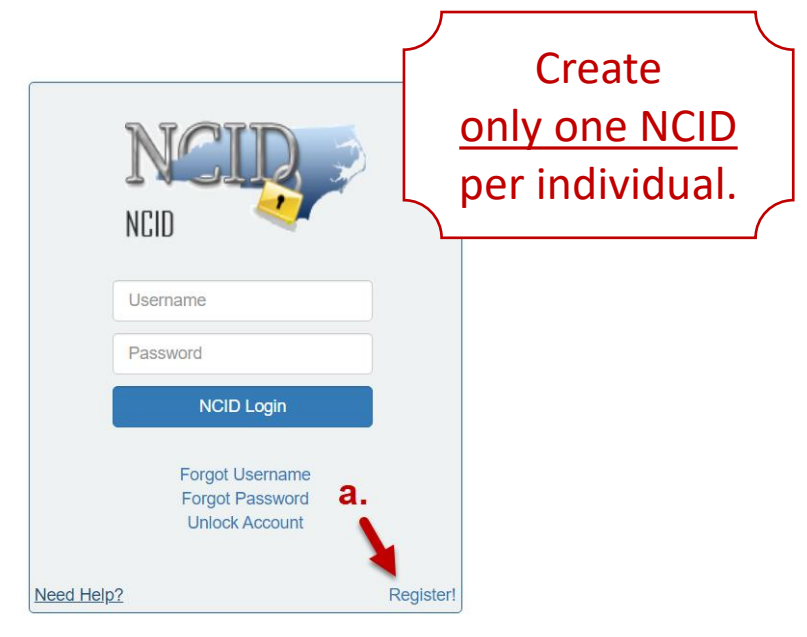

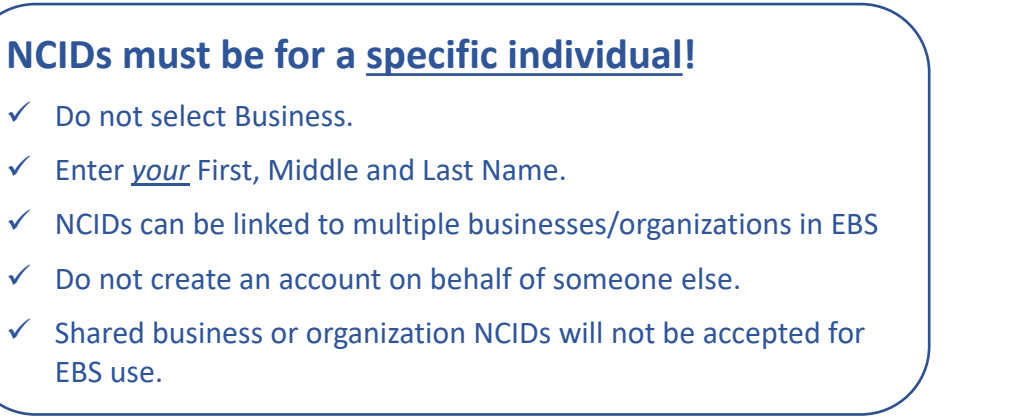

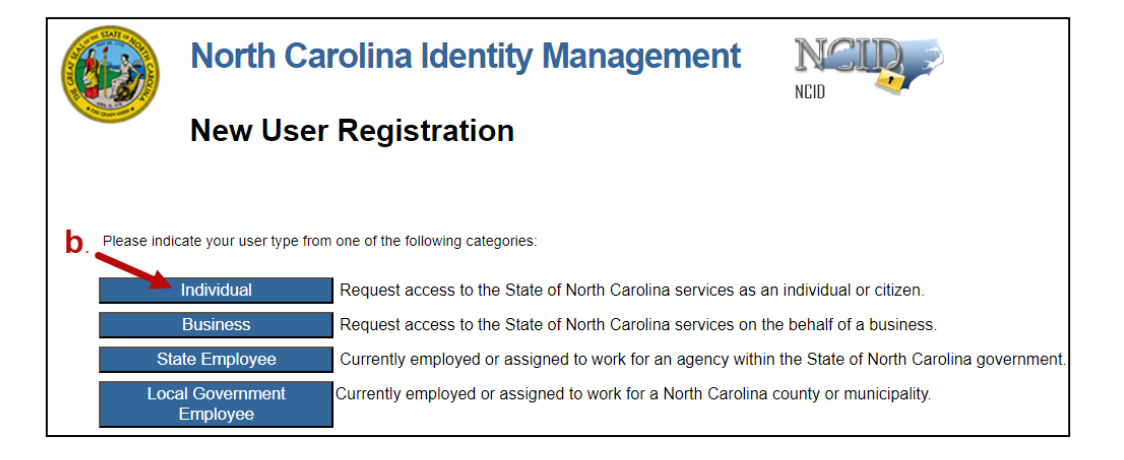

## **Enterprise Business Services (EBS) External Access Request Procedure**

2. Complete an EBS External Access Request Form:

*<https://www.ebs.nc.gov/sap/crmaccess/index.html>*

- a. Select Agency *NCDOT – Consultant Rate Schedule (CRS)*.
- b. Enter *NCID Username.*
- c. Enter current *EBS User ID* (if applicable).
- d. Complete remaining *User Information*:
	- Name as found on the NCID.
	- Organizational information: *Enter business name*.
	- Individual's phone/email.
	- List additional business information in the Comments section.
- e. Select *Role.*
- f. Complete *Code Verification.*
- g. Click *Submit.*

## *Your request will be rejected if:*

- ✓ Your NCID does not exist.
- ✓ Your First, Middle and Last Name do not exactly match your NCID.
- $\checkmark$  NCIDs can be linked to multiple businesses/organizations in EBS

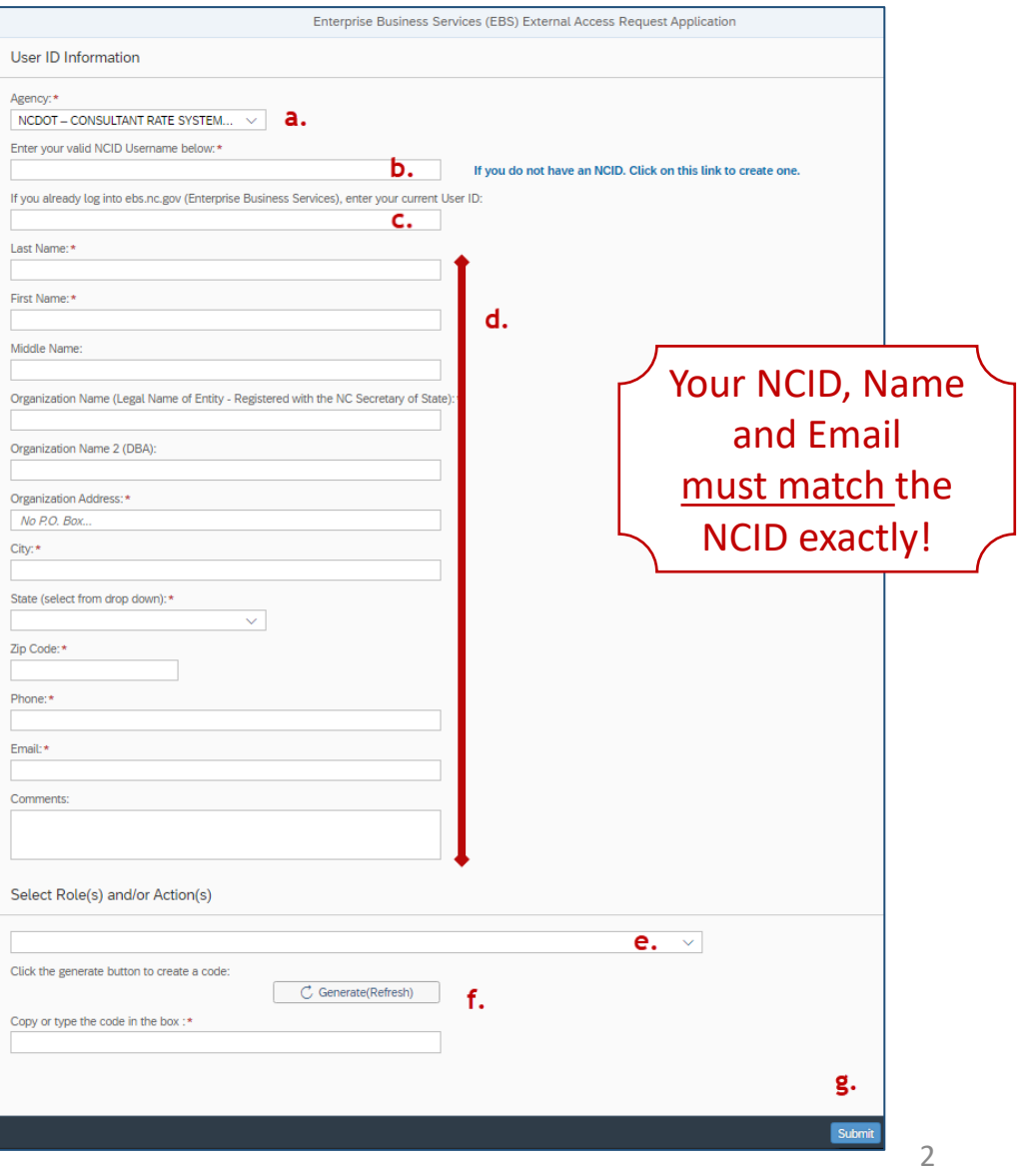